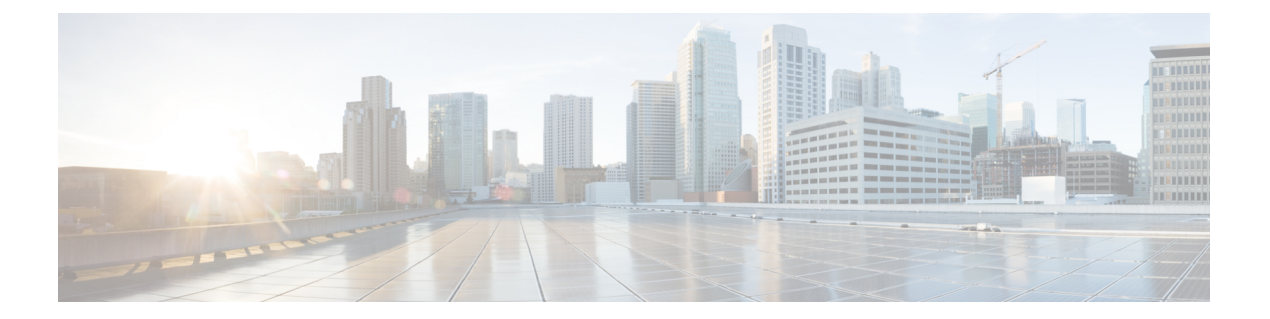

# **Cisco IOS** コマンドライン インターフェイ スの使用

Cisco IOS コマンドライン インターフェイス(CLI)は、シスコ デバイスの設定、監視、およ びメンテナンスに使用される主要なユーザー インターフェイスです。このユーザー インター フェイスは、ルータ コンソールや端末、またはリモート アクセス方式を使用して、Cisco IOS コマンドを直接シンプルに実行することを可能にします。

この章では、Cisco IOSCLIの基本的な機能とその使用方法について説明します。この章で扱う トピックは、CiscoIOSコマンドモードの概要、ナビゲーションおよび編集機能、ヘルプ機能、 コマンド履歴機能です。

追加ユーザー インターフェイスには、セットアップ モード(初回の起動に使用)、Cisco Web ブラウザ、およびシステム管理者が設定したユーザー メニューが含まれます。セットアップ モードの詳細については、「セットアップ モードを使用したシスコ ネットワーキング デバイ スの設定」および「自動インストールを使用したシスコのネットワーキングデバイスのリモー トでの設定」を参照してください。シスコ Web ブラウザを使用したコマンドの実行について は、「Cisco Web ブラウザ ユーザー インターフェイスの使用」を参照してください。ユーザー メニューの詳細については、「接続、メニュー、およびシステムバナーの管理」を参照してく ださい。

この章のユーザーインターフェイスコマンドの完全な説明については、『*CiscoIOSConfiguration Fundamentals Command Reference*』を参照してください。この章で説明される他のコマンドの 資料を検索するには、『Cisco IOS Master [Command](http://www.cisco.com/en/US/docs/ios/mcl/allreleasemcl/all_book.html) List, All Releases』を使用します。

- Cisco IOS XE CLI コマンド モードの概要 (1 ページ)
- Cisco IOS XE CLI の作業リスト (3 ページ)
- Cisco IOS XE CLI の使用の例 (12 ページ)

# **Cisco IOS XE CLI** コマンド モードの概要

シスコデバイスの設定を支援するために、Cisco IOSXEコマンドラインインターフェイスは、 さまざまなコマンド モードに分かれています。各コマンド モードには、ルータとネットワー クの動作を設定、メンテナンス、モニタリングするための独自のコマンドセットがあります。 常に使用可能なコマンドは、モードによって異なります。システム プロンプト(ルータ プロ

ンプト)で疑問符(**?**)を入力すると、各コマンド モードで使用できるコマンドのリストを取 得できます。

特定のコマンドを使用すると、コマンドモードを変更できます。ユーザーがモードにアクセス する標準の順序は、ユーザーEXECモード、特権EXECモード、グローバルコンフィギュレー ションモード、特定のコンフィギュレーションモード、コンフィギュレーションサブモード、 およびコンフィギュレーション サブモードです。

ルータでセッションを開始するときは、通常、EXEC モードの 2 つあるアクセス レベルの 1 つ であるユーザー*EXEC*モードから始めます。セキュリティのために、ユーザーEXECモードで 使用できる EXEC コマンドは制限されています。このアクセス レベルは、ルータのステータ スを確認するなど、ルータの設定を変更しない作業のために予約されています。

すべてのコマンドにアクセスするには、EXEC モードの第 2 レベルである特権 *EXEC* モードを 開始する必要があります。特権EXECモードを開始するには、通常、パスワードが必要です。 特権 EXEC モードでは、任意の EXEC コマンドを入力できます。これは、特権 EXEC モード が、ユーザー EXEC モード コマンドのスーパーセットであるためです。

ほとんどの EXEC モード コマンドは、現在の設定ステータスを表示する **show** コマンドまたは **more** コマンドや、カウンタやインターフェイスをクリアする **clear** コマンドのように、1 回限 りのコマンドです。EXEC モードのコマンドは、ルータをリブートすると保持されません。

特権EXECモードから、グローバルコンフィギュレーションモードを開始できます。このモー ドでは、一般的なシステム特性を設定するためのコマンドを実行できます。また、グローバル コンフィギュレーション モードを使用して特定のコンフィギュレーション モードを開始する こともできます。グローバル コンフィギュレーション モードを含むコンフィギュレーション モードでは、実行コンフィギュレーションを変更できます。後で設定を保存すると、ルータを リブートしてもこれらのコマンドが保持されます。

グローバル コンフィギュレーション モードから、さまざまなプロトコル固有または機能固有 のコンフィギュレーション モードを開始できます。CLI 階層では、グローバル コンフィギュ レーション モードのみからこれらのコンフィギュレーション モードを開始できます。例とし て、この章では一般的に使用されるインターフェイス コンフィギュレーション モードについ て説明します。

コンフィギュレーション モードから、コンフィギュレーション サブモードを開始できます。 コンフィギュレーション サブモードは、特定のコンフィギュレーション モードの範囲内で特 定の機能を設定するために使用します。たとえば、この章では、インターフェイス コンフィ ギュレーションモードのサブモードであるサブインターフェイスコンフィギュレーションモー ドについて説明します。

*ROM* モニター モードは、ルータが適切にブートできない場合に使用される、独立したモード です。システム(ルータ、スイッチ、またはアクセスサーバー)のブート時に適切なシステム イメージが見つからない場合、システムはROMモニターモードを開始します。ROMモニター (ROMMON)モードには、起動時にブート シーケンスに割り込むことでもアクセスできま す。

# **Cisco IOS XE CLI** の作業リスト

Cisco IOS XE CLI の機能に慣れるために、以降のセクションで説明する作業のいずれかを実行 してください。

## 状況依存ヘルプの参照

システムプロンプトで疑問符(**?**)を入力すると、各コマンドモードで使用できるコマンドの 一覧が表示されます。また、状況依存ヘルプ機能を使用して、任意のコマンドで使用できる引 数とキーワードの一覧を参照できます。

コマンド モード、コマンド名、キーワード、または引数についてのヘルプ情報を表示するに は、次のいずれかのコマンドを使用します。

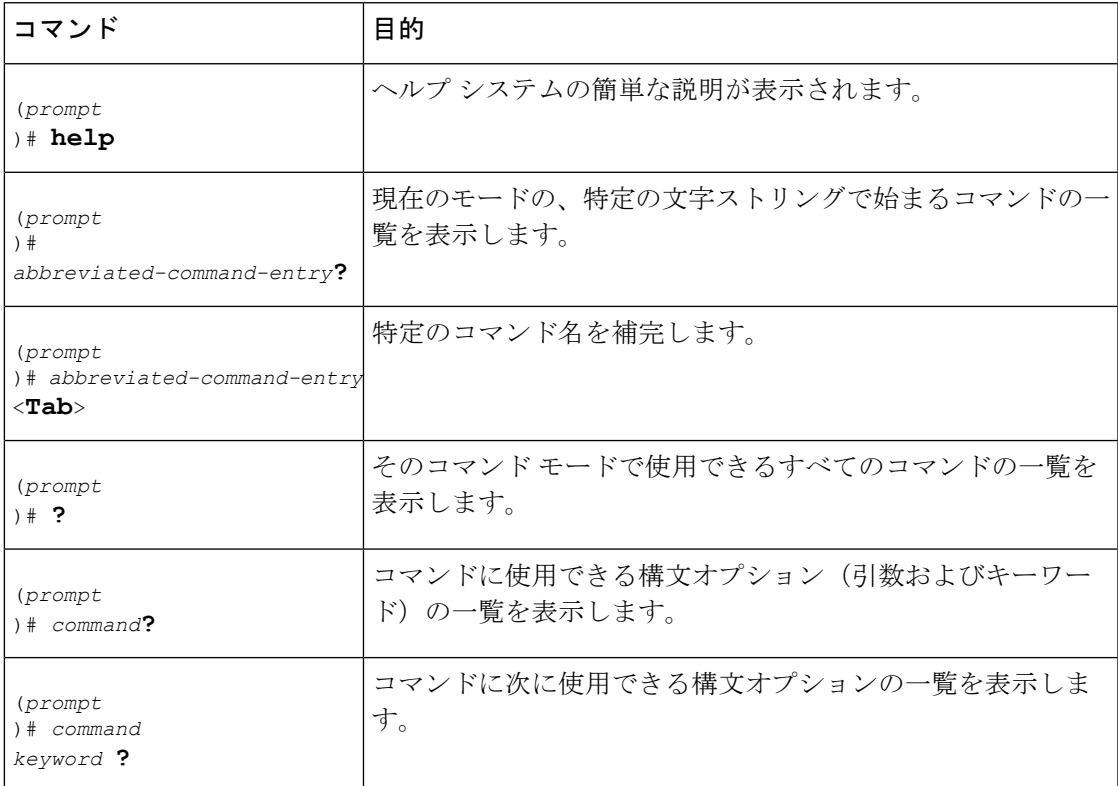

システム プロンプトは、現在のコンフィギュレーション モードによって変わることに注意し てください。

状況依存ヘルプが使用される場合は、疑問符(**?**)の前のスペースが重要です。特定の文字シー ケンスで始まるコマンドのリストを表示するには、それらの文字を入力し、その直後に疑問符 (**?**)を入力します。スペースは含めません。この形式のヘルプは、ユーザーに代わって 1 つ の単語を完成させるため、ワードヘルプと呼びます。詳細については、この章の「部分的なコ マンド名の補完」セクションを参照してください。

キーワードまたは引数のリストを表示するには、キーワードまたは引数の代わりに疑問符(**?**) を入力します。**?** の前にはスペースを挿入します。この形式のヘルプは、コマンド構文ヘルプ と呼びます。これは、すでに入力したコマンド、キーワード、および引数に基づいて、使用で きるキーワードや引数が表示されるためです。

コマンドおよびキーワードは、一意の省略形として認識可能な文字数まで省略できます。たと えば、**configureterminal** コマンドは **configt** に省略できます。コマンドの省略形が一意である ため、ルータによって省略形が受け付けられ、コマンドが実行されます。

help コマンド(どのコマンド モードでも使用できます)を実行すると、次のようにヘルプ シ ステムの説明が表示されます。

Router#

**help** Help may be requested at any point in a command by entering a question mark '?'. If nothing matches, the help list will be empty and you must back up until entering a '?' shows the available options. Two styles of help are provided: 1. Full help is available when you are ready to enter a command argument (e.g. 'show ?') and describes each possible argument. 2. Partial help is provided when an abbreviated argument is entered and you want to know what arguments match the input

help コマンドの出力が示すように、疑問符(?)を使用して部分的なコマンド名を補完したり (部分ヘルプ)、現在のコマンドを補完する引数またはキーワードの一覧を表示したりできま す。

次に、状況依存ヘルプ機能を使用して、コンフィギュレーション モードでアクセス リストを 作成する例を示します。

システムプロンプトで、**co**に続けて疑問符(**?**)を入力します。最後の文字と疑問符との間に はスペースを入れません。システムには **co** で始まるコマンドが表示されます。

Router# **co?** configure connect copy

(e.g. 'show pr?'.)

**configure** コマンドの後にスペースと疑問符を入力すると、そのコマンドのキーワードと簡単 な説明の一覧が表示されます。

```
Router# configure ?
```

```
memory Configure from NV memory
network Configure from a TFTP network host
overwrite-network Overwrite NV memory from TFTP network host
terminal Configure from the terminal
\langle c \rangle
```
一覧内の <cr> 記号(「cr」は復帰を表します)は、Return キーまたは Enter キーを押して、 キーワードを追加せずにコマンドを実行することが1つの選択肢であることを示します。この 例の出力に、configure コマンドのオプションが **configurememory**(NVRAM から設定)、 **configurenetwork**(ネットワーク上のファイルから設定)、**configureoverwrite-network**(ネッ トワーク上のファイルから設定し、NVRAM のファイルを置き換える)、または **configureterminal**(端末接続から手動で設定)であることが示されます。ほとんどのコマンド

で、<cr>記号は、入力済みの構文でコマンドを実行できることを示すために使用されます。た だし、configure コマンドは特殊であり、CLI によって不足している構文の入力を求められま す。

#### Router# **configure**

```
Configuring from terminal, memory, or network [terminal]? terminal
Enter configuration commands, one per line. End with CNTL/Z.
Router(config)#
```
? プロンプトに対するデフォルトの応答は、CLI 出力中の行末にある角カッコで囲まれたオプ ションによって示されます。前の例では、Enter(またはReturn)キーを押すことは、「terminal」 の単語を入力することと同じです。

**configureterminal** コマンドを入力して、グローバル コンフィギュレーション モードを開始し ます。

#### Router# **configure terminal**

Enter configuration commands, one per line. End with CNTL/Z. Router(config)#

CLI では、エラー インジケータであるキャレット記号(^)を使用してエラーの位置が示され ます。^記号は、コマンド構文中の、ユーザーが正しくないか認識されないコマンド構文を入 力した場所に表示されます。たとえば、次の出力のキャレット記号は、コマンド中の入力ミス した文字を示しています。

#### Router# **configure terminal**

% Invalid input detected at '^' marker. Router#

 $\hat{ }$ 

エラー マーカーを警告するため、画面上にエラー メッセージ (% 記号によって示されます) が表示されることに注意してください。

**access-list** コマンドの後にスペースと疑問符を入力すると、コマンドで使用できるオプション の一覧が表示されます。

#### Router(config)# **access-list ?**

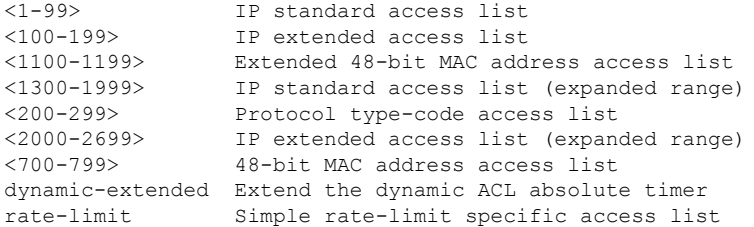

山カッコ内の 2 つの数は包含範囲を表します。アクセス リスト番号 **99** を入力し、再度疑問符 を入力すると、キーワードに該当する引数と簡単な説明が表示されます。

Router(config)# **access-list 99 ?** deny Specify packets to reject permit Specify packets to forward

deny 引数の後に疑問符(?)を入力すると、追加のオプションの一覧が表示されます。

Router(config)# **access-list 99 deny ?** A.B.C.D Address to match

一般に大文字は変数(引数)を表します。IP アドレスに続けて疑問符(**?**)を入力すると、追 加のオプション一覧が表示されます。

Router(config)# **access-list 99 deny 172.31.134.0 ?** A.B.C.D Mask of bits to ignore  $<$ cr>

この出力では、A.B.C.Dは、ワイルドカードマスクの使用が可能であることを示します。ワイ ルドカード マスクは、IP アドレスまたは IP アドレスの範囲を照合するための方法の 1 つで す。たとえば、0.0.0.255 のワイルドカード マスクは、IP アドレスの 4 番目のオクテットに表 示される、0 ~ 255 の範囲の番号に一致します。

ワイルドカード マスクに続けて疑問符(**?**)を入力すると、その他のオプションの一覧が表示 されます。

Router(config)# **access-list 99 deny 172.31.134.0 0.0.0.255 ?**  $&<$ cr $>$ 

<cr> 記号は、それ以上キーワードや引数がないことを示します。Enter(または Return)キー を押してコマンドを実行します。

Router(config)# **access-list 99 deny 172.31.134.0 0.0.0.255**

システムではエントリがアクセス リスト 99 に追加され、サブネット 172.31.134.0 上のすべて のホストへのアクセスが拒否され、0 ~ 255 の範囲で終わる IP アドレスに対するビットが無視 されます。

### コマンドの **no** 形式および **default** 形式の使用

ほぼすべてのコンフィギュレーションコマンドに**no**形式があります。一般に、**no**形式を使用 すると、機能が無効になります。**no** キーワードなしでコマンドを使用すると、無効にされた 機能を再度有効にしたり、デフォルトで無効になっている機能を有効にすることができます。 たとえば、IP ルーティングはデフォルトで有効に設定されています。IP ルーティングを無効 にするには、**iprouting** コマンドの **noiprouting** 形式を使用します。これを再度有効にするに は、**iprouting** のプレーンな形式を使用します。Cisco IOS ソフトウェアのコマンド リファレン スの資料では、コマンドの**no**形式が使用できる場合は常に**no**形式の機能について説明してい ます。

多くのCLIコマンドには**default**形式もあります。**default***command-name*コマンドを実行するこ とで、コマンドをデフォルトの設定にすることができます。Cisco IOS ソフトウェアのコマン ド リファレンス マニュアルでは、**default** 形式が、コマンドのプレーン形式か **no** 形式と異な る機能を実行する場合、一般にコマンドの **default** 形式の機能を説明しています。システムで 使用できるデフォルト コマンドを表示するには、コマンドライン インターフェイスの該当す るコマンド モードで **default?** と入力します。

# コマンド履歴の使用

Cisco IOSCLIでは、入力したコマンドの履歴(記録)が提供されます。この機能は、アクセス リストなど、長いまたは複雑なコマンドやエントリを呼び出す場合、特に便利です。コマンド 履歴機能を使用するには、以降の項で説明するいずれかの作業を実行します。

## **CLI** 編集機能とショートカットの使用

Cisco IOS CLI では、さまざまなショートカットと編集機能が使用できます。以降のサブセク ションで次の機能について説明します。

### コマンド ラインでのカーソルの移動

次の表に、修正または変更を加える際、コマンドラインでカーソルを移動するために使用でき るキーの組み合わせまたはキー シーケンスを示します。Ctrl は Control キーを示し、対応する 文字キーと同時に押す必要があります。EscはEscapeキーを示し、最初に押してから対応する 文字キーを押します。キーの大文字と小文字は区別されません。CLIのナビゲーションと編集 で使用される文字の多くは、その機能を簡単に覚えておけるように選択されています。次の表 では、使用される文字と機能の関係を示すために「機能の概要」の列の文字が太字で示されて います。

| キーストローク                         | 機能の要約    | 機能の詳細                                                                                                    |
|---------------------------------|----------|----------------------------------------------------------------------------------------------------|
| Left Arrow または<br>$Ctrl + B$    | B 1 文字戻る | カーソルを1文字左に移動します。複数行にわたって<br>コマンドを入力するときは、左矢印キーまたはCtrl+B<br>キーを繰り返し押してシステム プロンプトまでスク<br>ロールバックして、コマンドエントリの先頭まで移<br>動できます。あるいは Ctrl+A キーを押してコマンド<br>エントリの先頭に移動します。 |
| Right Arrow または<br>$Ctrl+F$     |          | F1 文字進む  カーソルを 1 文字右に移動します。                                                                                                    |
| $\mathbf{Esc} \cdot \mathbf{B}$ |          | B1単語戻る カーソルを1単語後退させます。                                                                                                    |
| $\mathbf{Esc}$ , $\mathbf{F}$   |          | F1単語進む  カーソルを1単語前進させます。                                                                                                    |
| $Ctrl - A$                      | 行の先頭     | カーソルを行の先頭に移動します。                                                                                                    |
| $Ctrl - E$                      | E 行末     | カーソルをコマンド ラインの末尾に移動します。                                                                                                    |

表 **<sup>1</sup> :** カーソルを移動するために使用するキーの組み合わせ

### 部分的なコマンド名の補完

完全なコマンド名を思い出せない場合や、入力の作業量を減らす場合は、コマンドの先頭の数 文字を入力して、Tabキーを押します。コマンドラインパーサーは、入力されたストリングが

コマンド モードで一意である場合に、コマンドを補完します。キーボード上に Tab キーがな い場合は、代わりに **Ctrl** キーを押した状態で **I** キーを押します。

コマンドは、コマンドが一意になるのに十分な文字が入力されていれば認識されます。たとえ ば、特権 EXEC モードで **conf** と入力すると、CLI はエントリを **configure** コマンドと関連付け ることができます。これは、**conf**で始まるコマンドが**configure**コマンドのみであるためです。

次の例で、Tab キーを押すと、特権 EXEC モードの **conf** に対する一意のストリングが認識され ます。

Router# **conf** <**Tab** >

Router# **configure**

コマンド補完機能を使用すると、CLI により完全なコマンド名が表示されます。Return キーか Enterキーを押すまでコマンドは実行されません。これにより、完全なコマンドが省略形によっ て意図したものでない場合に、コマンドを修正できます。複数のコマンドに該当する文字列を 入力した場合、テキスト ストリングが一意でないことを示すためにブザー音が鳴ります。

コマンドが補完できない場合は、疑問符(**?**)を入力して、その文字で始まるコマンドの一覧 を表示します。入力した最後の文字と疑問符(**?**)の間にはスペースを入れません。

たとえば、**co?**を入力すると、現在のコマンドモードで使用可能なすべてのコマンドの一覧が 表示されます。

Router# **co?** configure connect copy Router# **co**

疑問符の前に入力した文字は、コマンドを完全に入力できるように画面に表示されます。

#### 削除したエントリの呼び出し

CLIでは、削除したコマンドまたはキーワードが履歴バッファに格納されます。スペースで始 まるかスペースで終わるストリングだけがバッファに格納され、削除した個別の文字(Backspace または Ctrl+D を使用)は格納されません。バッファには、Ctrl+K、Ctrl+U、または Ctrl+X で 削除された最後の 10 個の項目が格納されます。これらの項目を呼び出してコマンドラインに 貼り付けるには、次のキーの組み合わせを使用します。

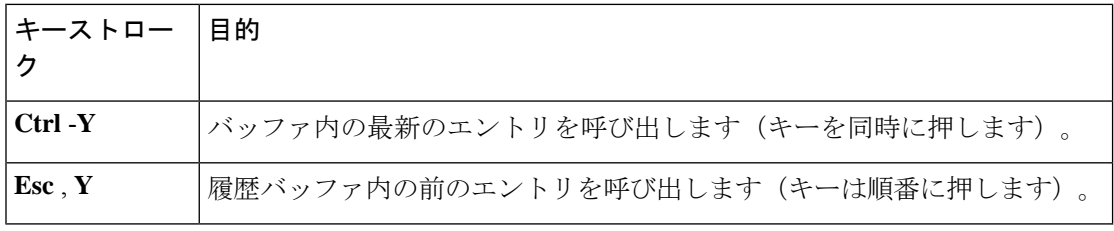

Esc、Y キー シーケンスは、最初に Ctrl+Y キーの組み合わせを押さない限り機能しません。 Esc、Y を 11 回以上押すと、バッファ内の最新のエントリに戻ります。

### 画面幅よりも長いコマンドラインの編集

CLI には、画面上の 1 行を超えるコマンドに対する折り返し機能が備わっています。カーソル が右マージンに達すると、そのコマンドラインは 10 文字分だけ左へシフトされます。コマン ドラインの先頭から 10 文字までは見えなくなりますが、左へスクロールして、コマンドの先 頭部分の構文をチェックできます。スクロールで戻るには、Ctrl+Bキーまたは←キーを繰り返 し押してコマンド エントリの先頭に戻るか、Ctrl+A キーを押して直接行の先頭に戻ります。

次の例では、**access-list** コマンド エントリが 1 行を超えています。最初にカーソルが行末に達 すると、その行は10文字分だけ左ヘシフトされ、再表示されます。ドル記号(\$)は、行が左 にスクロールされたことを示しています。カーソルが行末に達するたびに、その行は再び 10 文字分だけ左へシフトされます。

Router(config)# **access-list 101 permit tcp 172.31.134.5 255.255.255.0 172.31.1** Router(config)# **\$ 101 permit tcp 172.31.134.5 255.255.255.0 172.31.135.0 255.25** Router(config)# **\$t tcp 172.31.134.5 255.255.255.0 172.31.135.0 255.255.255.0 eq** Router(config)#

**\$31.134.5 255.255.255.0 172.31.135.0 255.255.255.0 eq 45**

入力を完了したら、Returnキーを押してコマンドを実行する前に、**Ctrl-A**キーを押して、完全 な構文を確認します。行が右にスクロールしていることを示すため、ドル記号(\$)が行末に 表示されます。

Router(config)# **access-list 101 permit tcp 172.31.134.5 255.255.255.0 172.31.1\$**

Cisco IOSXEソフトウェアでは、幅が80カラムの端末画面を使用していると仮定しています。 画面の幅が異なる場合は、**terminal width** ユーザー EXEC コマンドを使用して端末の幅を設定 します。

ライン ラップとコマンド履歴機能を組み合わせることで、以前の複雑なコマンド エントリを 呼び出したり修正したりできます。以前のコマンドエントリを呼び出す方法については、この 章のコマンドのリコールに関するセクションを参照してください。

### エントリの削除

入力を間違えた場合や考え直した場合に、コマンドエントリを削除するには、次のキーまたは キーの組み合わせを使用します。

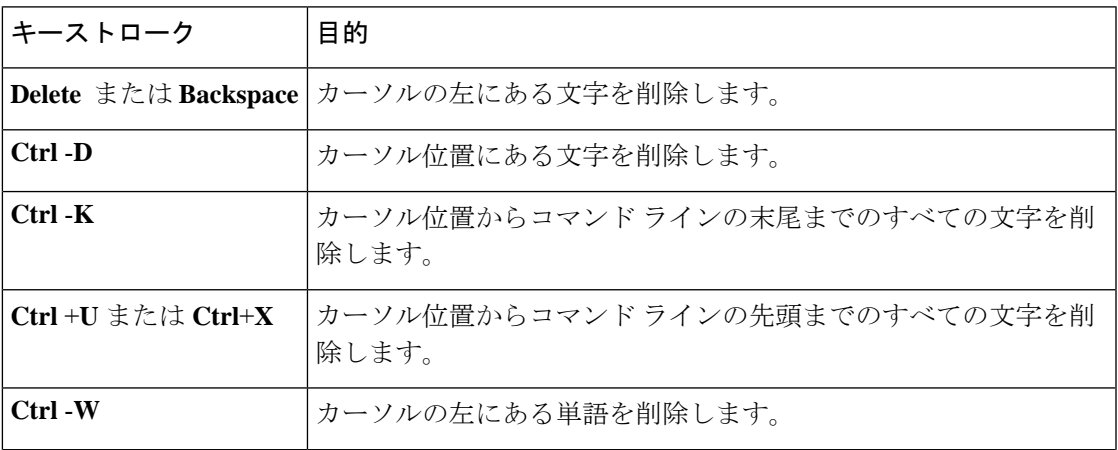

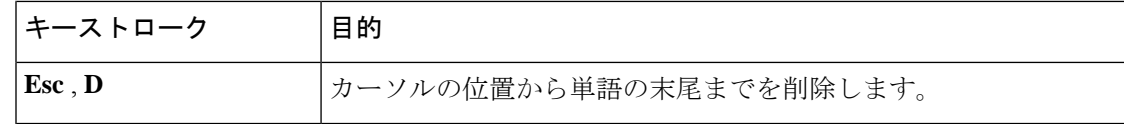

### **--More--** プロンプトでの出力の続行

Cisco IOS XE CLI を使用する場合、出力が画面に表示可能な長さを超えることがあります。多 くの **?** や **show** または **more** コマンドの出力などで画面の下端を超えて出力が続く場合は、出 力が中断し、画面の最後の行に --More-- プロンプトが表示されます。出力を再開するには、 Return キーを押して下に 1 行スクロールするか、スペースキーを押して出力の次の 1 画面分を 表示します。

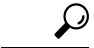

出力が画面上で一時停止していて、--More-- プロンプトが表示されない場合は、**length** ライン コンフィギュレーション コマンドまたは **terminal length** 特権 EXEC モード コマンドを使用し て、画面の長さに入力する値を小さくします。**length**の値をゼロにすると、コマンド出力は一 時停止しなくなります。 ヒント

--More-- プロンプトからの出力のフィルタリングに関する情報については、この章の CLI 出力 の検索とフィルタリングに関するモジュールを参照してください。

#### 現在のコマンドラインの再表示

コマンドを入力していて、突然システムから画面にメッセージが表示された場合、現在のコマ ンド ライン エントリを簡単に呼び出すことができます。現在のコマンド ラインを再表示(画 面を更新)するには、次のキーの組み合わせのうちいずれかを使用します。

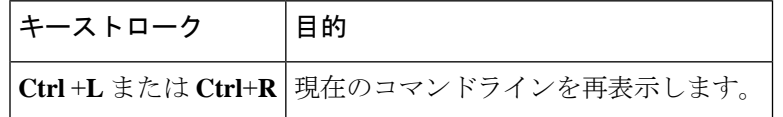

#### 誤って入力した文字の置き換え

コマンド入力をミスした場合、入力ミスした文字を入れ替えることができます。文字を入れ替 えるには、次のキーの組み合わせを使用します。

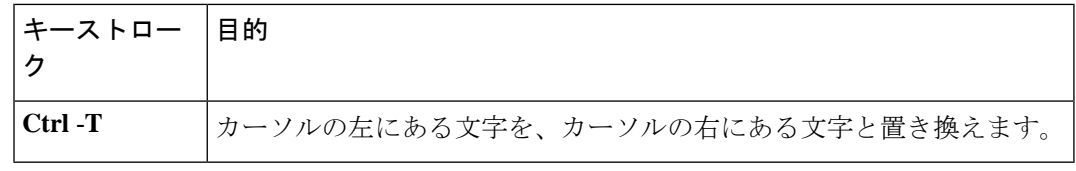

#### 大文字と小文字の制御

単純なキーシーケンスで単語を大文字または小文字にしたり、文字セットを大文字にすること ができます。ただし、Cisco IOS XE コマンドでは、一般に大文字と小文字が区別されず、通常 はすべて小文字で入力します。コマンドの大文字と小文字を変更するには、次のキーシーケン スを使用します。

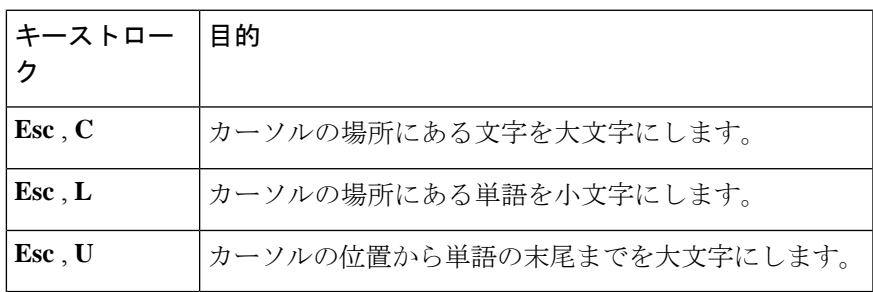

### キーストロークをコマンド エントリとして指定

特定のキーストローク(キーの組み合わせまたはシーケンス)をコマンドエイリアスとして認 識するようにシステムを設定できます。つまり、ストロークを、コマンドを実行するための ショートカットとして設定できます。システムにキーストロークをコマンドとして解釈させる には、コマンドシーケンスを入力する前に、次のいずれかのキーの組み合わせを使用します。

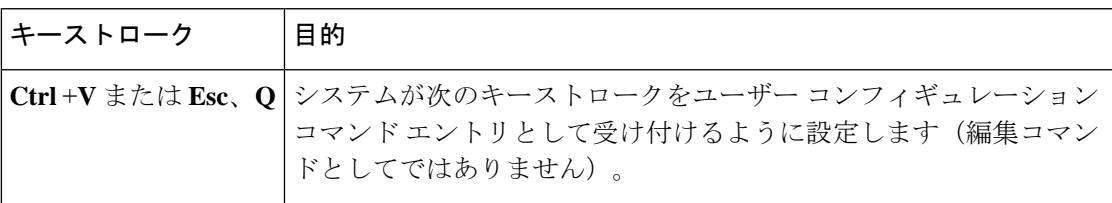

### 編集機能の無効化と再有効化

前のセクションで説明した編集機能はシステムで自動的に有効になります。しかし、これらの 編集機能を無効にすることが望ましい状況がいくつかあります。たとえば、編集機能と競合す るスクリプトがある場合です。編集機能をグローバルに無効にするには、ラインコンフィギュ レーション モードで次のコマンドを使用します。

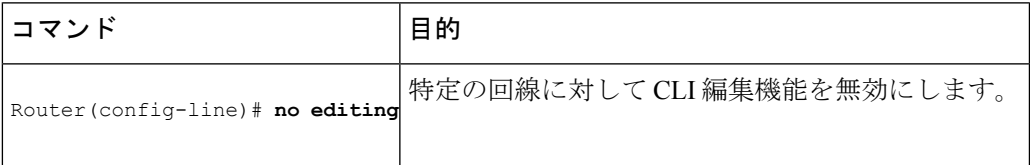

現在の端末セッションに対して編集機能を無効にするには、ユーザーEXECモードで次のコマ ンドを使用します。

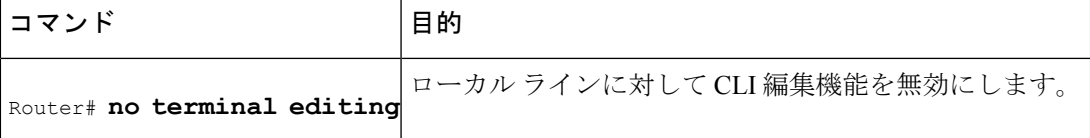

現在の端末セッションに対して編集機能を再度有効にするには、ユーザーEXECモードで次の コマンドを使用します。

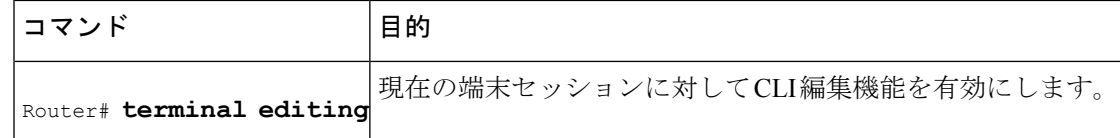

特定の回線に対して編集機能を再度有効にするには、ライン コンフィギュレーション モード で次のコマンドを使用します。

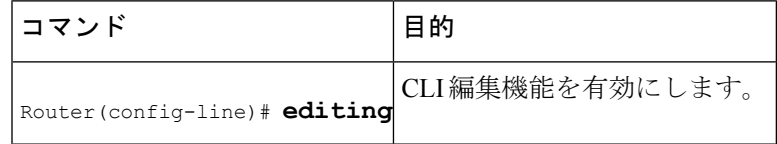

## **CLI** 出力の検索とフィルタリング

Cisco IOSCLIには、大量のコマンド出力を検索したり、出力をフィルタリングして不要な情報 を除外するための手段が提供されています。これらの機能は、一般に大量のデータが表示され る、**show** コマンドと **more** コマンドで使用できます。

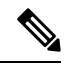

(注)

**Show** コマンドと **more** コマンドは、常にユーザー EXEC モードまたは特権 EXEC モードで実 行します。

画面に表示される内容を超えて出力が続く場合、Cisco IOSCLIでは--More--プロンプトが表示 されます。Returnキーを押すことで次の行が表示され、スペースキーを押すことで次の画面が 表示されます。CLIストリング検索機能を使用すると、--More-- プロンプトからの出力を検索 またはフィルタリングできます。

# **Cisco IOS XE CLI** の使用の例

### コマンド構文の確認とコマンド履歴の使用の例

CLI では、エラー インジケータであるキャレット記号(^)を使用してエラーの位置が示され ます。^記号は、コマンドストリング内の誤ったコマンド、キーワード、または引数が入力さ れた位置に表示されます。

次の例では、クロックを設定するものとします。状況依存ヘルプを使用して、クロックを設定 するための正しいコマンド構文を確認します。

Router# **clock ?** set Set the time and date Router# **clock**

ヘルプ出力により、**set** キーワードが必要であることが示されます。時刻を入力するための構 文を確認します。

Router# **clock set ?** hh:mm:ss Current time Router# **clock set**

現在の時刻を入力します。

Router# **clock set 13:32:00** % Incomplete command.

コマンドを完了するために追加の引数を指定する必要があることがシステムによって示されま す。Ctrl+P キーまたは↑キーを押して、以前のコマンド入力を自動的に繰り返します。次にス ペースと疑問符(**?**)を追加し、他の引数を確認します。

Router# **clock set 13:32:00 ?** <1-31> Day of the month MONTH Month of the year

これでコマンド入力を完了できます。

Router# **clock set 13:32:00 February 01**

% Invalid input detected at '^' marker.

キャレット記号(^)とヘルプ応答により、01 に誤りがあることが示されます。正しい構文の 一覧を表示するために、エラーが発生した場所までコマンドを入力し、疑問符(**?**)を入力し ます。

 $\hat{ }$ 

Router# **clock set 13:32:00 February ?** <1-31> Day of the month Router# **clock set 13:32:00 February 23 ?** <1993-2035> Year

正しい構文を使用して年を入力し、Enter または Return を押してコマンドを実行します。

Router# clock set 13:32:00 February 23 2001

## **CLI** 出力の検索とフィルタリングの例

次に、**morenvram:startup-config|begin** 特権 EXEC モード コマンドの部分的な出力例を示しま す。これは、正規表現を含む最初の行で、フィルタリングされていない出力が開始されていま す。--More-- プロンプトで、正規表現 ip を含む出力行を除外するためのフィルタを指定しま す。

```
Router# more nvram:startup-config | begin ip
address-family ipv4
exit-address-family
 !
address-family ipv6
exit-address-family
!
security passwords min-length 1
!
no aaa new-model
```
ip subnet-zero no ip domain lookup ip host sjc-tftp02 171.69.17.17 ip host sjc-tftp01 171.69.17.19 ip host dirt 171.69.1.129 ! ! multilink bundle-name authenticated ! ! redundancy mode sso ! ! bba-group pppoe global ! ! interface GigabitEthernet0/0/0 ip address 10.4.9.158 255.255.255.0 media-type rj45 speed 1000 duplex full negotiation auto no cdp enable ! interface GigabitEthernet0/0/1 no ip address media-type rj45 speed 1000 duplex full negotiation auto no cdp enable ! interface POS0/1/0 no ip address shutdown no cdp enable ! interface POS0/1/1 no ip address shutdown no cdp enable ! interface GigabitEthernet0 vrf forwarding Mgmt-intf no ip address speed 1000 duplex full negotiation auto ! ip default-gateway 10.4.9.1 ip classless ip default-network 0.0.0.0 ip route 0.0.0.0 0.0.0.0 GigabitEthernet0/0/0 ip route 171.69.0.0 255.255.0.0 10.4.9.1 ! no ip http server no ip http secure-server ! ! snmp mib bulkstat schema E0 snmp mib bulkstat schema IFMIB snmp mib bulkstat transfer 23 snmp mib bulkstat transfer bulkstat1

```
!
!
control-plane
!
!
line con 0
exec-timeout 30 0
logging synchronous
stopbits 1
line aux 0
stopbits 1
line vty 0 4
privilege level 15
password lab
login
!
end
```
次に、**morenvram:startup-config|include**特権EXECコマンドの部分的な出力例を示します。正 規表現 ip を含む行だけが表示されています。

```
Router# more nvram:startup-config | include ip
ip subnet-zero
ip domain-name cisco.com
ip name-server 1192.168.48.48
ip name-server 172.16.2.132
```
次に、**morenvram:startup-config|exclude**特権EXECコマンドの部分的な出力例を示します。正 規表現 service を含む行が除外されています。--More-- プロンプトで、正規表現 Dialer1 をフィ ルタとして指定します。このフィルタを指定することにより、Dialer1を含む最初の行で出力が 再開されます。

```
Router# more nvram:startup-config | exclude service
!
version 12.2
!
hostname router
!
boot system flash
no logging buffered
!
ip subnet-zero
ip domain-name cisco.com
.
.
.
--More--
/Dialer1
filtering...
interface Dialer1
no ip address
no ip directed-broadcast
dialer in-band
```
no cdp enable

次に、出力の検索が指定された、**showinterface**ユーザーEXECまたは特権EXECコマンドモー ドの出力例の一部を示します。パイプの後でキーワード**beginFastEthernet**を使用することで、 正規表現 Fast Ethernet を含む最初の行でフィルタリングされていない出力が開始されます。 --More-- プロンプトで、正規表現 **Serial** を含む行だけを表示するフィルタを指定します。

```
Router# show interface | begin FastEthernet
FastEthernet0/0 is up, line protocol is up
Hardware is Lance, address is 0060.837c.6399 (bia 0060.837c.6399)
 Description: ip address is 172.1.2.14 255.255.255.0
  Internet address is 172.1.2.14/24
.
.
.
     0 lost carrier, 0 no carrier
     0 output buffer failures, 0 output buffers swapped out
--More--
+Serial
filtering...
Serial1 is up, line protocol is up
Serial2 is up, line protocol is up
Serial3 is up, line protocol is down
Serial4 is down, line protocol is down
Serial5 is up, line protocol is up
Serial6 is up, line protocol is up
Serial7 is up, line protocol is up
```
次に、**showbuffers|exclude** コマンドの出力例の一部を示します。正規表現 **0 misses** を含む行が 除外されています。--More-- プロンプトで、フィルタされていない出力を、Serial0 を含む最初 の行から続行するための検索を指定します。

```
Router# show buffers | exclude 0 misses
Buffer elements:
     398 in free list (500 max allowed)
Public buffer pools:
Small buffers, 104 bytes (total 50, permanent 50):
     50 in free list (20 min, 150 max allowed)
     551 hits, 3 misses, 0 trims, 0 created
Big buffers, 1524 bytes (total 50, permanent 50):
    49 in free list (5 min, 150 max allowed)
Very Big buffers, 4520 bytes (total 10, permanent 10):
.
.
.
Huge buffers, 18024 bytes (total 0 permanent 0):
     0 in free list (0 min, 4 max allowed)
--More--
/Serial0
filtering...
Serial0 buffers, 1543 bytes (total 64, permanent 64):
     16 in free list (0 min, 64 max allowed)
     48 hits, 0 fallbacks
```
次に、**showinterface|include** ユーザー EXEC または特権 EXEC コマンド モードの部分的な出力 例を示します。パイプ(|)の後で **include(is)** キーワードを使用することにより、正規表現 ( is ) が含まれる行だけが表示されます。カッコにより、is の前後にスペースが含まれることが指 定されます。カッコを使用することで、isの前後にスペースを含む行だけが出力に含まれます (「disconnect」などの文字は検索から除外されます)。**) .**

```
router# show interface | include ( is )
ATM0 is administratively down, line protocol is down
 Hardware is ATMizer BX-50
Dialer0/1 is up (spoofing), line protocol is up (spoofing)
 Hardware is Unknown
  DTR is pulsed for 1 seconds on reset
```

```
FastEthernet0/0 is up, line protocol is up
 Hardware is Lance, address is 0060.837c.6399 (bia 0060.837c.6399)
 Internet address is 172.21.53.199/24
FastEthernet0/1 is up, line protocol is up
 Hardware is Lance, address is 0060.837c.639c (bia 0060.837c.639c)
  Internet address is 10.5.5.99/24
Serial0:0 is down, line protocol is down
 Hardware is DSX1
.
.
.
--More--
```
--More--プロンプトで、Serial0:13を含む最初の行でフィルタリングされた出力を続行する検索 を指定します。

#### **/Serial0:13**

```
filtering...
Serial0:13 is down, line protocol is down
 Hardware is DSX1
  Internet address is 10.0.0.2/8
     0 output errors, 0 collisions, 2 interface resets
  Timeslot(s) Used:14, Transmitter delay is 0 flag
```
翻訳について

このドキュメントは、米国シスコ発行ドキュメントの参考和訳です。リンク情報につきましては 、日本語版掲載時点で、英語版にアップデートがあり、リンク先のページが移動/変更されている 場合がありますことをご了承ください。あくまでも参考和訳となりますので、正式な内容につい ては米国サイトのドキュメントを参照ください。